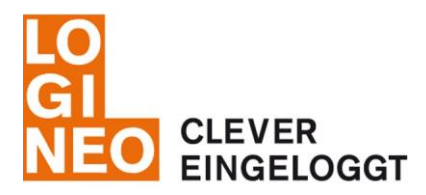

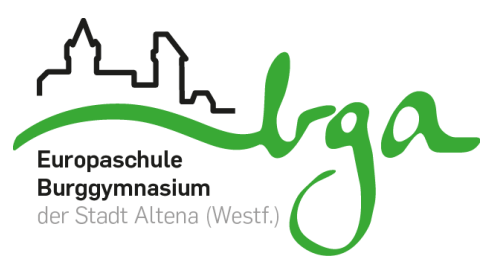

### **WIE ERHALTE ICH MEINE E-MAILS AUF MEINEM ANDROID SMARTPHONE?**

Da jedes Android-Gerät anders aufgebaut ist, sollte die Einrichtung in etwa wie folgt möglich sein:

- 1. Öffne deine Email-App (Symbol "Briefumschlag", nicht Gmail, GMX- oder WEB-App!)
- 2. gehe auf Einstellungen/Bearbeiten (Symbol "Zahnrad")
- 3. neues Postfach/Konto einrichten (Symbol "+")
- 4. folgende Daten angeben:

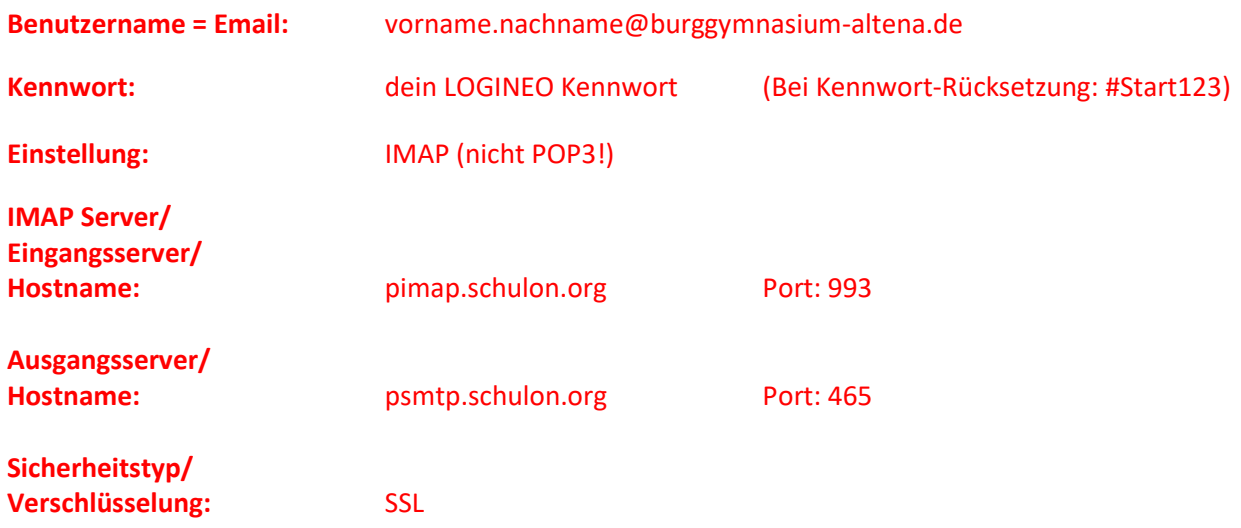

### **WIE ERHALTE ICH MEINE E-MAILS AUF MEINEM APPLE SMARTPHONE?**

Gehe im Bereich **"Einstellung"** auf den Bereich **"Passwörter & Accounts"** (oder "Mail, Kontakte, Kalender") und folge der Anleitung:

## **Schritt 1 Schritt 2 Schritt 3**

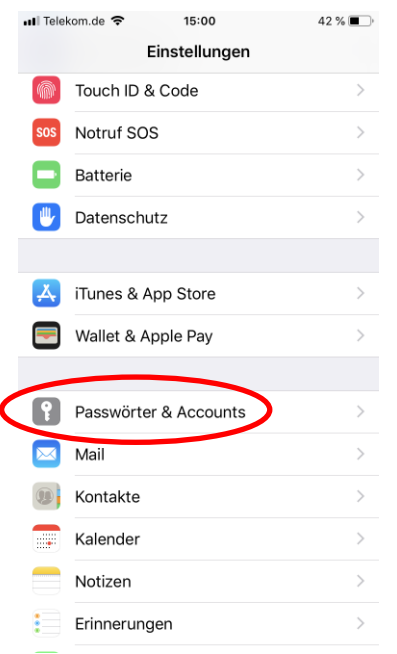

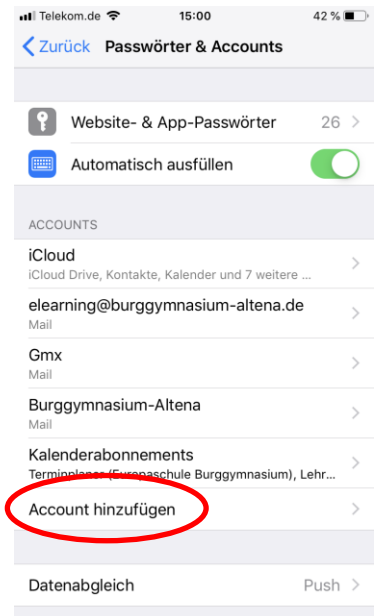

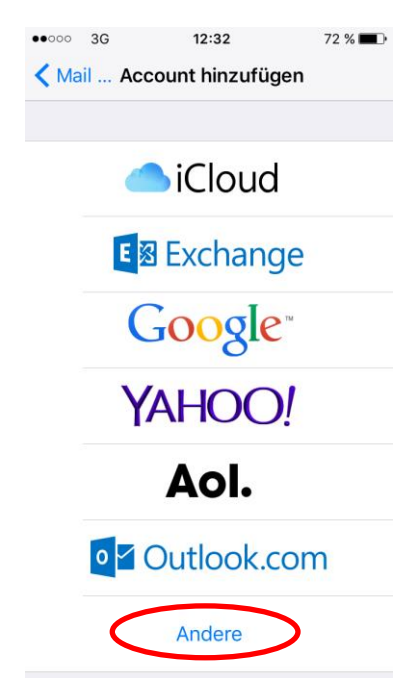

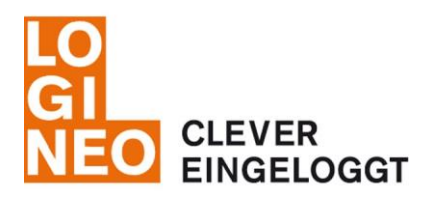

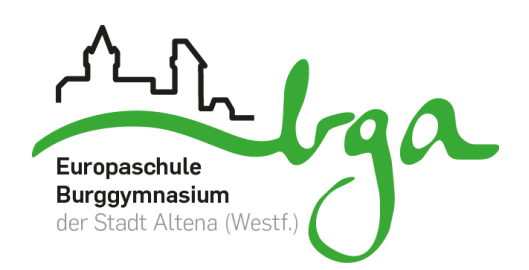

### **Schritt 4 Schritt 5**

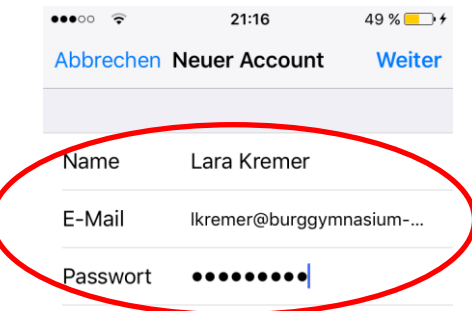

Beschreibung Ikremer@burggymnasiu...

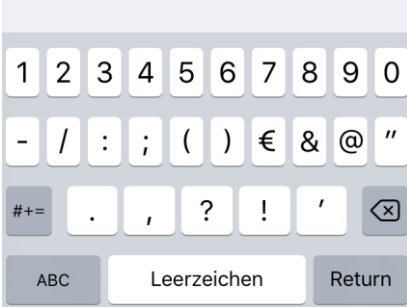

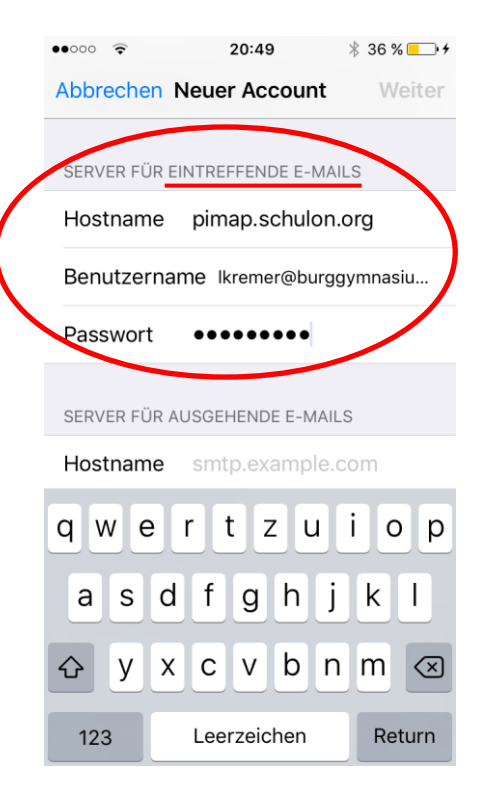

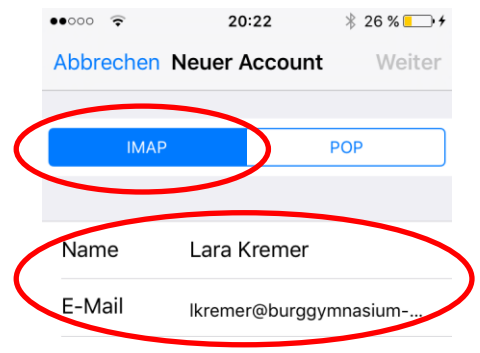

Beschreibung Burggymnasium-Altena

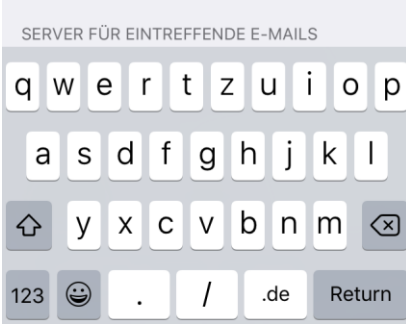

# **Schritt 6 Schritt 7 - Fertig!**

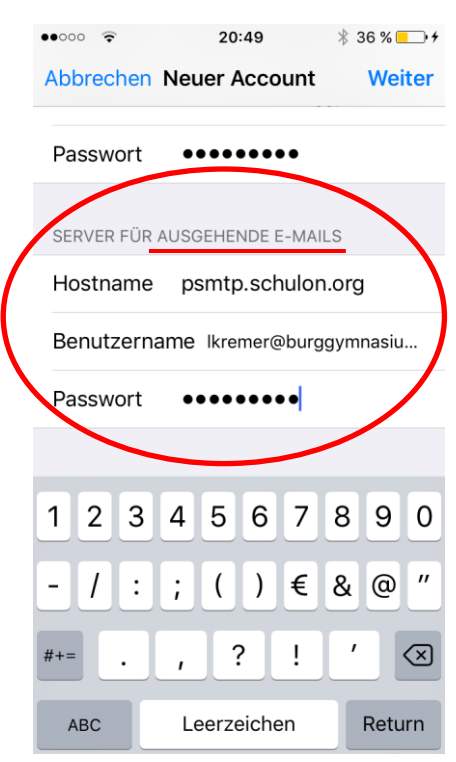